## Business Online Banking Enrollment Instructions

There's no easier way to stay on top of your finances and get your banking done. Once enrolled, you'll have access to your account 24/7 so you can bank on your time, not ours. You can check balances, view statements, create account alerts, pay bills and more!

- 1. Go to 1stAdvantage.org
- 2. Click Login at the top right hand corner of the page.
- 3. A dropdown box will appear to Login
- 4. Click on First time user? Enroll
- 5. Change Enrollment Type to business
- **6.** Enter your business and personal information including your Member Numbers and click **Enroll**

Your personal member number is \_\_\_\_\_\_

- **7.** Read the terms and conditions, **Check** "I have and accept the terms and conditions" and click **Continue**.
- 8. Choose your User ID and password and click Enroll
  - User ID must be between 6 and 32 characters
  - ▶ Password must contain at least 9 characters, no more than 32 characters, an uppercase letter, a lowercase letter, a number, and a special character (\$, # or @)
- 9. Log in with the User ID and password created
- 10. Select security questions, provide answers, and click Save
  - Answers must be at least 5 characters

You are now enrolled in Online Banking!

Download our Mobile Banking App for your Apple or Android device to access your money anytime, anywhere!

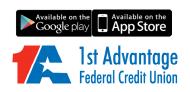

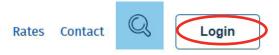

Routing Number 251480563

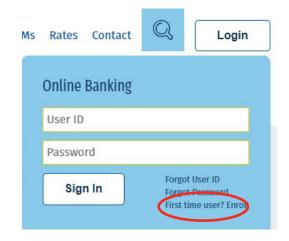